# **Migration**

Das Modul speedy-Migration bietet die Möglichkeit den Datenbestand in speedyPDM zu analysieren und zu Migrieren. Dies kann genutzt werden, um zum Beispiel eine Portierung zwischen Solidworksoder Inventor-Versionen zu realisieren.

Die Programmdatei dwMig.exe befindet sich im Ordner bin64 im speedyPDM Verzeichnis. Pro Arbeitsplatz können etwa 5000-8000 Dokumente pro Tag migriert werden. Dies variiert stark je nach Größe der Baugruppen und ihrer Komplexität. Um einen größeren Datenbestand zu migrieren kann es von Nutzen sein mehrere Lizenzen zu aktivieren. Damit kann die Migration von mehreren Arbeitsplätzen parallel durchgeführt werden.

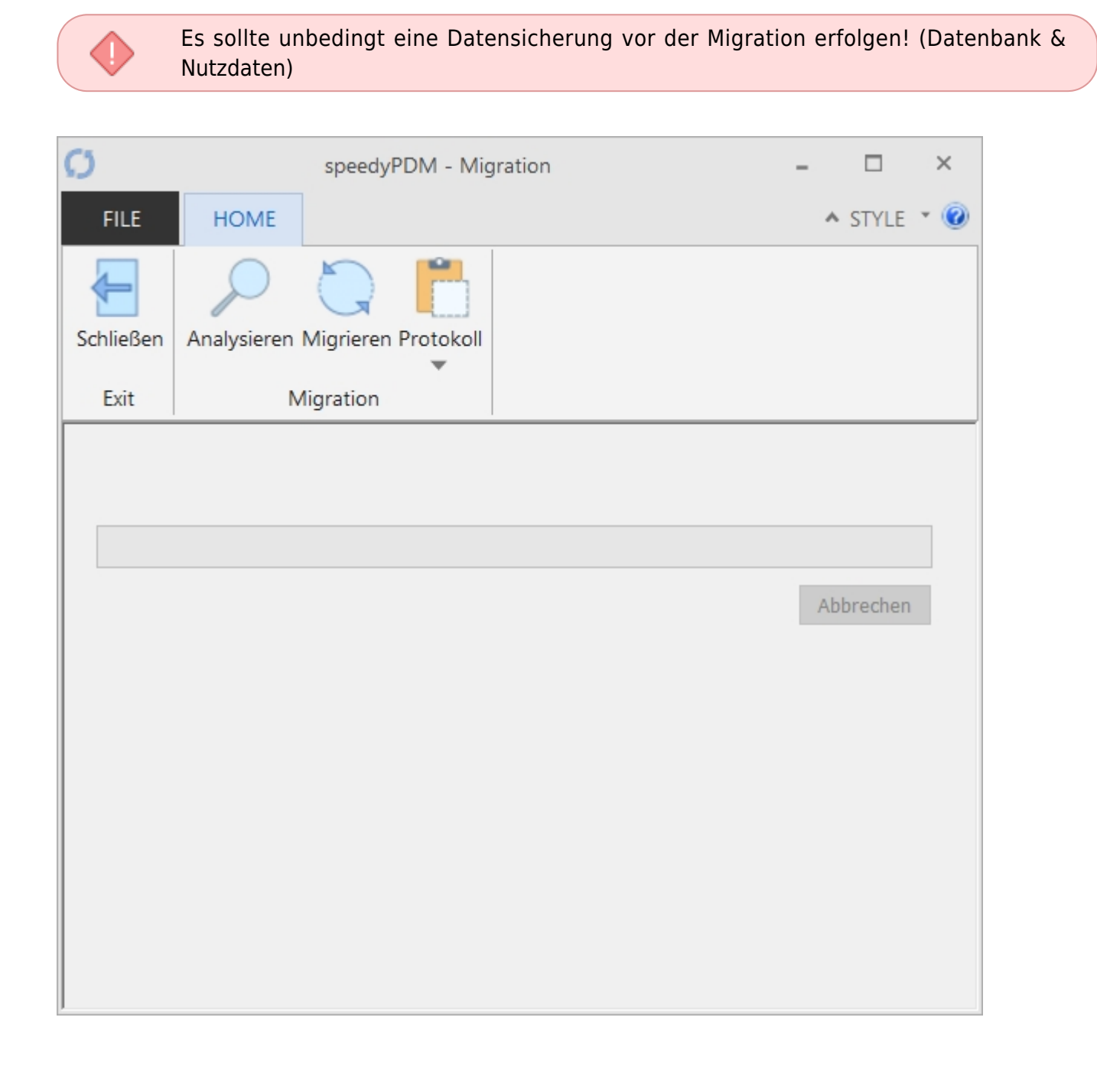

### **Voraussetzungen**

Es müssen verschiedene Voraussetzungen gegeben sein, damit eine Migration erfolgreich funktioniert.

- Es muss/müssen die entsprechenden CAD-Lizenzen verfügbar sein
- Es wird empfohlen, dass nur das neueste CAD-System auf dem Computer installiert ist.
- **Inventor**: Es muss sichergestellt werden das Apprentice voll funktionsfähig läuft und keine Fehler auftreten. Des weiteren sollten alle von ihnen eingestellten Makros und iLogic Regeln entweder ausgeschaltet oder auf ihre volle Funktionsfähigkeit überprüft werden.
- Es wird empfohlen während der Migration Virenscanner oder Netzwerküberwachungen zu deaktivieren.

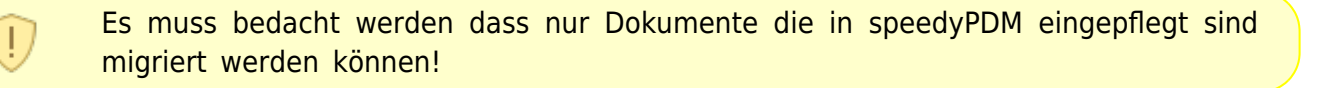

#### **Analysieren**

Das Programm analysiert ihren Datenbestand. Das heißt es werden alle Dateien die zu ihren Dokumenten gehören und migrationsfähig sind eingesammelt. Die Ergebnisse werden in der Datenbank in einer Tabelle [dm\_migration] festgehalten. Alle Freigaben werden ebenfalls analysiert, um diese auch komplett zu migrieren.

### **Migrieren**

Die Migration öffnet die entsprechenden Dateien und migriert diese auf das auf dem Computer vorhandene CAD System. Es sollte das aktuellste CAD System verwendet werden. Der Vorgang wird im Hintergrund ausgeführt. Während der Migration sollten sonst keine Arbeiten am Computer erfolgen! Bei der Migration können verschiedene CAD-Systeme genutzt werden sofern sie Dateien von mehreren CAD-Herstellern haben.

Einstellungen zum Steuern der Migration können in den Settings verändert werden.

### **Protokoll**

Die speedyPDM-Migration protokolliert die Migration in einer .txt-Datei die wie gewohnt im Log-Verzeichnis im speedyPDM Ordner liegt. Hier kann eingesehen werden ob und welche Fehler während der Migration passiert sind oder ob die Migration ohne Fehler abgeschlossen wurde. Das Protokoll kann über den Pfeil unter dem Button Protokoll in der Ribbon-Leiste in einer Textdatei lokal gespeichert werden um das Protokoll aufzubewahren.

## **Einstellungen**

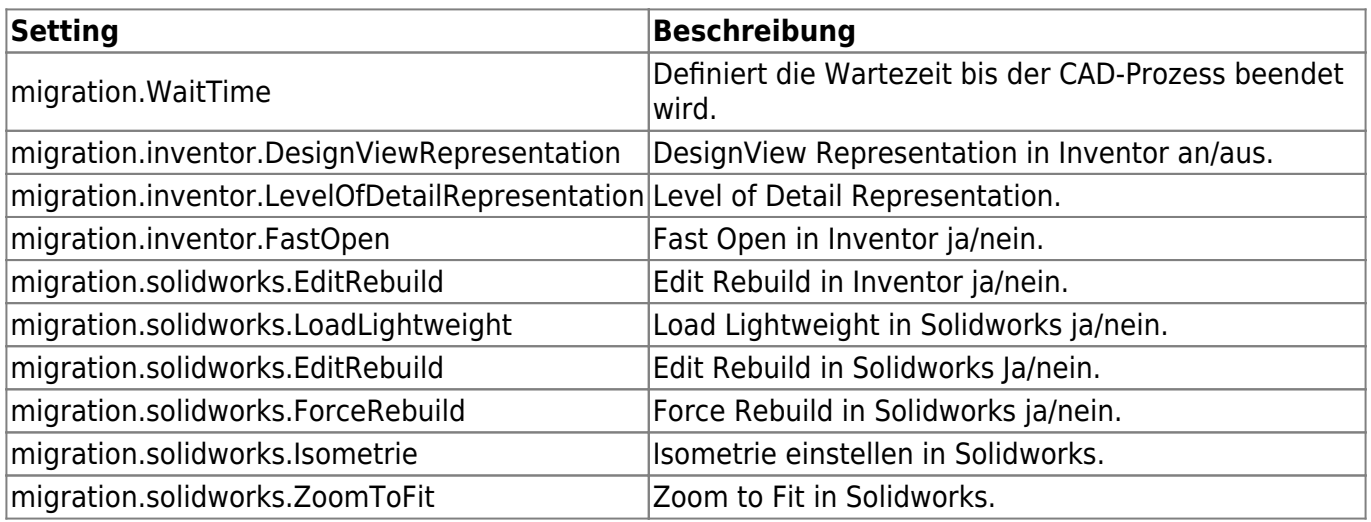

From: <https://wiki.speedy-pdm.de/> - **speedyPDM - Wiki**

Permanent link: **[https://wiki.speedy-pdm.de/doku.php?id=speedy:30\\_modules:migration&rev=1674496754](https://wiki.speedy-pdm.de/doku.php?id=speedy:30_modules:migration&rev=1674496754)**

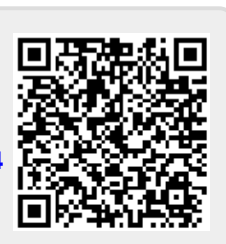

Last update: **2023/01/23 18:59**